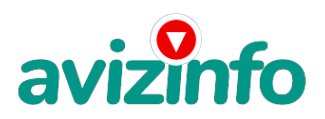

## **«независимый менеджер»**

## Владивосток, Россия

Здравствуйте! Я предлагаю Вам возможность заработать деньги, не выходя из дома. После первых трёх месяцев участия в проекте Вы будете иметь доход в 1000 евро – это доказано многочисленными участниками проекта. Мне пришлось наткнуться на это объявление совершенно случайно, когда в очередной раз понадобилось искать работу для дополнительного заработка. В статье говорилось, что, якобы, можно заработать десятки и сотни тысяч рублей за месяц при вложении всего лишь СЕМИДЕСЯТИ рублей. Подумалось, что это, должно быть, очередная фишка для лохов, но решено было всё-таки дочитать статью до конца. В статье предлагалось послать по 10 рублей на 7 Интернет-кошельков (список которых прилагался ниже) (от себя добавлю, что обладателями этих кошельков являются люди, которые, как и я, откликнулись на это сообщение, только раньше). И если Вы согласитесь работать, то потом сами включите свой кошелёк в дальнейшее распространение этого документа по сети Интернет, и люди – другие соискатели подобных вакансий, будут вносить деньги на Ваш счёт. Это ОЧЕНЬ просто! Далее следовала подробная инструкция того, как это осуществить. После того, как Вы пошлёте деньги, Вам следует вычеркнуть нижний кошелёк из списка, тем самым сместив список на одну строчку вверх, в результате чего нижняя седьмая строка освобождается, куда вы и вписываете номер Вашего Интернет-кошелька. Затем Вы закидываете это сообщение с номером Вашего кошелька на нижней строчке на 200 разных форумов (позже подробно описывается этот процесс). Всё! Больше никаких уловок!.. Поразмыслив, стало ясно, что кроме 70-ти рублей, я больше ничего не теряю. А заодно проверю – очередная это махинация или нет. Устанавливаю Интернет-кошелёк, перечисляю всем участникам проекта по 10 рублей, и начаю рассылать это объявление по различным форумам и доскам объявлений. Прошла неделя – заглядываю в свой Интернет-кошелёк, и угадайте – ЧТО? Никаких поступлений нет!!! Хотя другие участники пишут, что их заработки составляли по 400-800 рублей в неделю… Первое, что подумалось – все мои подозрения оправдались. Какая наивность! Мечталось заработать за пару недель десятку-другую тысяч рублей. Дело было заброшено, не дослав своё объявление до 200 форумов. Ещё через неделю (ради любопытства) заглянув в свой Интернет-кошелёк, вижу: там всего одно поступление в 10 рублей. Да… - думаю, - случайно нашёлся такой же наивный человек, как я. Ещё через две недели я всё-таки снова открываю свой Интернеткошелёк, а в нём уже около тысячи рублей!!! Откуда? Непонятная картина! И вдруг после одного месяца началось самое интересное: на мой кошелёк стали ЕЖЕДНЕВНО приходить деньги, а спустя ещё две недели на моём счету уже было более 30 000 рублей. После этого я, конечно же, отправляю свои объявления ещё более, чем на 150 форумов. Результат просто ОШЕЛОМЛЯЮЩИЙ!!! По прошествии всего 2-х месяцев я получилось 141 000 рублей. И деньги идут каждый день. Каждые 10 минут на мой счёт поступает 10-30 рублей. И это всё только за цену в 70 рублей!!! Я Вам обещаю, что если Вы в точности будете соблюдать ниже перечисленные инструкции , то Вы начнёте получать намного больше денег, чем Вы думали, не прилагая к этому особых усилий. Согласитесь – это просто! И СОВЕРШЕННО ЛЕГАЛЬНО! И ВАШ ВКЛАД СОСТАВЛЯЕТ ВСЕГО ЛИШЬ 70 РУБЛЕЙ! Следуйте инструкции В ТОЧНОСТИ и 180 000 рублей и больше будут Вашими в течение двух месяцев! ИНСТРУКЦИЯ 1) Откройте Интернет, зайдите на YANDEX, и зарегистрируетесь в системе YANDEX MONEY, которая находится по адресу money в Яндексе и Вы получите Ваш персональный YANDEX-кошелёк (Вам присвоится 14-тизначный персональный номер Вашего кошелька). 2) Внесите на Ваш YANDEX-кошелёк 70 рублей: на сайте выбираете удобный Вам способ пополнения кошелька, только надо учесть, что при пополнении счёта изымается процент от суммы перевода (в разных системах – по-разному, обычно это 3, 5-5%, реже 1-2%, поэтому вносите на свой счёт не 70, а 80-90 рублей). (Я пополнял мой кошелёк через терминал в торговом центре – очень удобно – на экране терминала выбрал опцию «Интернет-сервисы» - затем YANDEX.кошелёк, затем ввел номер своего ящика, отправил 100 рублей – на счёт пришло 95 рублей с копейками – не дорого) Если Вы находитесь на Украине, то создайте свой кошелёк с помощью Интернет.Деньги Украинской версии: imoney. На украинском сайте com, косая черта – download, косая черта – index на сайте ru. htm. Там создайте два счёта: первый в гривнах, второй – в российских рублях. Потом пополняйте свой счёт в гривнах (см. imoney косая черта – shops, косая черта – exch, на сайте ru. htm) и с помощью обменников на imoney украинского**Ахийта fcorg**, косая черта – shops, косая черта – exch, сайта ru. **ht/8** переправляйте эти деньги на свой р**ублёвыйск<del>и́</del>я Дее́кш€е́егя йтныхё́о⁄овяшя ании манити б**онятно. 3) После того, как Вы пополнили Ваш Интернет-кошелёк, Вы увидите на экране «На счёте» сумму денег Вашего кошелька за вычетом процентов. Теперь важное!!!

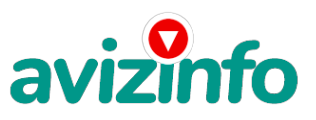

## avizinfo.ru

Отправьте по 10 руб.05 коп. на следующие номера электронных кошельков: 1) 41001581087229; 2) 41001713651118; 3) 41001774328875; 4) 41001748475917; 5) 41001882062274; 6)41001865749122; 7) 41001804972503. Как это сделать? . Зайдите на сайт http://money. Yandex. Ru Между «На счёте» и «Номером Вашего счёта» есть три строки («положить на счёт», «вывести из системы» и «перевести»), кликните «Перевести». Выберите первый номер кошелька из нижеуказанного списка, отправьте на него 10 рублей, вписав этот номер в строку «номер счёта». В поля «Имя получателя» и «E-mail получателя» вписывать ничего не нужно. В поле «Назначение платежа» («Контракт/Назначение платежа») напишите: «Пожалуйста – внесите меня в список Яndex кошельков» Всё, что Вы сделали – это создали услугу, и – самое главное – абсолютно легально. Вы просите ЗАКОННЫЙ СЕРВИС, за который платите. Далее, начиная со второго – по аналогии отправьте по 10 рублей на следующие 6 кошельков (НЕ ЗАБУДЬТЕ в поле «Назначение платежа» («Контракт/Назначение платежа») вписать : «Пожалуйста – внесите меня в список Яndex кошельков») ПОВТОРЯЮ – чтобы получать доход, необходимо отправить на КАЖДЫЙ из этих кошельков по 10 рублей – иначе сетевыми модераторами Яndex кошельков Вы просто не будете включены в систему и не сможете обналичить деньги. Теперь ВНИМАНИЕ!!!! 4) После того, как Вы выполнили первые три шага – вычеркните из списка кошельков ПЕРВЫЙ (верхний) кошелёк и переместите 2-й кошелёк на место первого, который Вы стёрли. Третий – на место 2-го, 4-й – на место 3-го, 5-й - на место 4-го, 6-й – на место 5-го, и 7-й – на место 6-го! А в 7-й номер, который остался пустым, впишите номер ВАШЕГО КОШЕЛЬКА. 5) Разместите эту статью не менее, чем на 200-300 форумах – новостных лентах (News Groups) и специализированных сайтах о поиске работы (например, www.job.ru) Делайте в этой статье любые изменения, но сохраните главную идею. Запомните – чем больше Вы разместите – тем выше будет Ваш доход – и этот доход будет напрямую зависеть от Вас. Больше размещений – больше доход (притом, в геометрической прогрессии). Размещение этой статьи на 200 форумах, даже самых малопосещаемых – гарантирует Вам доход в 6 000 \$. Это – МИНИМУМ в течение двух месяцев!!! Повторю больше размещений – больше доход (притом, в геометрической прогрессии). Разберёмся с сайтом о работе. 1. Перейдите по ссылке «Разместить вакансию» 2. Введите в поля данные 3. В поле «Должность» - например, «сотрудник для удалённой работе на дому» или «независимый менеджер» и т.п. 4. В поле «Возраст» - укажите с 16 до 55 5. «Образование» и «Опыт работы» пропустите 6. «Заработная плата» - от \$700 – 1000\$ 7. «График работы» – свободный 8. «Занятость» - любая или по совместительству 9. «Город». Вот поле «Город» - САМОЕ ВАЖНОЕ Вы должны выбрать все города один за другим, начать с буквы А и закончить буквой Я. Вы должны опубликовать объявления (можно даже одинаковые) для каждого города отдельно. Лучше всего, если Вы это сделаете в один день, - на следующий день и в течение 5-6 дней Вам вообще не придётся размещать эту статью. ЗАЧЕМ это делается? Это уже проверено, когда человек ищет работу и заходит на этот сайт, он выбирает список вакансий. Там можно выбрать критерии поиска. И обычно заполняется поле «Город». Если Вы опубликуете только, например, для Владивостока, Новосибирска и Брянска, то человек, скажем, из Омска, никогда не увидит это объявление. Поэтому объявления нужно разместить ДЛЯ КАЖДОГО ГОРОДА В ОТДЕЛЬНОСТИ. Это займёт 1-2 часа. 10. В полях «Требования», «Обязанности» - условия в общей сложности 2000 символов (довольно много по сравнению с другими сайтами), поэтому и написать можно много, но не нужно! «Если у Вас есть компьютер и подключение к Интернету – эта работа для Вас. Занимает 2-3 часа в день. График работы Вы составляете сами. Зарплата от 7000 до 20000 рублей» 11. Раздел «Другие сферы деятельности» - самый посещаемый! Кидайте объявления на все города! Тогда у Вас будет много клиентов, которым Вы будете присылать файл. Первые полнедели – неделю у Вас не будет никакого дохода, потому что Ваши клиенты будут создавать Интернет-кошелёк и класть туда деньги. На всё это им нужно немного времени. Но потом, как СНЕГ НА ГОЛОВУ – Вы почувствуете некий такой «затяжной» результат. ЭТО НЕОЖИДАННО И ПРИЯТНО!!! Почему эта система действительно работает? Интернет растёт, и каждый день появляются всё новые и новые пользователи. Тысячи людей со всего мира присоединяются к Интернету и читают эти статьи каждый день. Так что? Потратите ли Вы 70 рублей, чтобы узнать, работает ли это? Каждый день в Интернете появляются от 20 000 до 50 000 новых пользователей. О Вашем доходе. Скажем, из 200 размещений я получу только 5 ответов (очень низкая цифра). Значит, я сделаю 50 рублей на 7й позиции в списке. Теперь эти 5 человек делают опять же минимум 200 размещений с моим кошельком в 6-й позиции, и только 5 людей ответят тем первым пятерым – это уже 250 рублей. Дальше эти 25 человек делают по 200 размещений с моим кошельком на 5-й позиции и только 5 отвечают – мой доход 1250 рублей. Теперь эти 125 человек, разместив и получив только по 5 ответов (мой кошелёк – на 4-й позиции), дают мне 6 250 рублей прибыли. Дальше лучше: эти 625 человек делают по 200 размещений минимум с моим кошельком на 3-й позиции – и только 5 отвечают – это 31 250 рублей. Далее эти 3 125 человек сделают ещё 200 размещений – им опять ответят только по пять человек – то я уже получаю 156 250 рублей (мой кошелёк на 2-й позиции). Теперь ВНИМАНИЕ – 15 625 человек сделают ещё по 200 размещений – им ответят по 5 человек – это 781 250 рублей! Не правда ли, внушительная цифра???!!! И это всё за первоначальный вклад в 70 рублей!!! Участник ничего не зарабатывает только в ДВУХ случаях: если он нечестен, если он отправил эту статью меньше, чем на 200 форумов. ВНИМАНИЕ!!! Человек участвует в этой системе только в том случае, если он внесён в список Яndex кошельков. Для этого необходимо сделать перечисления не менее 10 рублей в 7 кошельков, ОБЯЗАТЕЛЬНО УКАЗАВ в каждом из 7-ми кошельков в поле «Контракт/Назначение платежа» - «Пожалуйста – внесите меня в список Яndex кошельков». Реестр Яndex кошельков ведёт сетевой модератор money.yandex, который, кстати, является одним из соавторов проекта. Когда человек начинает «мудрить»: не посылает деньги, просто вписывает свои кошельки – средства ему не поступают. Да и сами давайте будем честными, делая всё как надо. И наша честность нам вернётся и преумножится! Не ограничивайте себя цифрой 200, если есть возможность, публикуйте сообщение на как можно большем количестве сайтов! УДАЧИ! И НЕ ЗАБУДЬТЕ!!! В поле «Контракт/Назначение платежа» обязательно впишите - «Пожалуйста – внесите меня в список Яndex кошельков». Чуть ли не половина переводов приходит впустую! Ну, нельзя быть такими беспечными!!! Ведь это очень важно! Если их не включат в систему – они ничего не заработают – бросят это дело – так и не поняв, почему потерпели неудачу. БУДЬТЕ ОЧЕНЬ ВНИМАТЕЛЬНЫ!!! И ЕЩЁ РАЗ УДАЧИ! Скажу от сердца всем, друзья, без лести: Не бойтесь вирусов, халтуры – дайте срок! И видит Бог - мы будем процветать все вместе И пополнять свой Яндекс-кошелёк! ==================================== А теперь разберёмся с сайтами: http://RuRabota.net/ http://job.ru/ http://rabota66.ru/ http://joblist.ru/ http://4job.ru/ http://findjob.ru/ http://bigmir.net/ http://jobs.ru/ http://jobnet.spb.ru/ http://infopiter.ru/ http://74job.ru/ http:

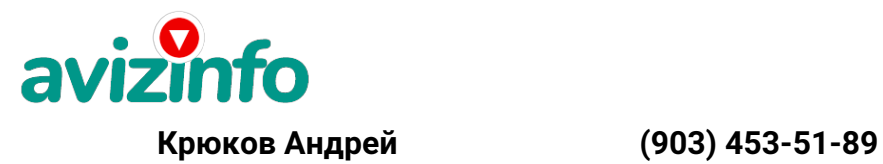

avizinfo.ru